## **Flight and Fare Options**

An option associated only at segment level, must be preceded with a slash (/): **Example**

#### **FXDMAD/D12OCT/TD0900 /W2 LON**

An option associated only at itinerary level can be preceded by either a single slash (/) or a double slash (//).

An option associated at both itinerary and segment level must be preceded by a double slash (//).

See **HE FXD** for further examples of options.

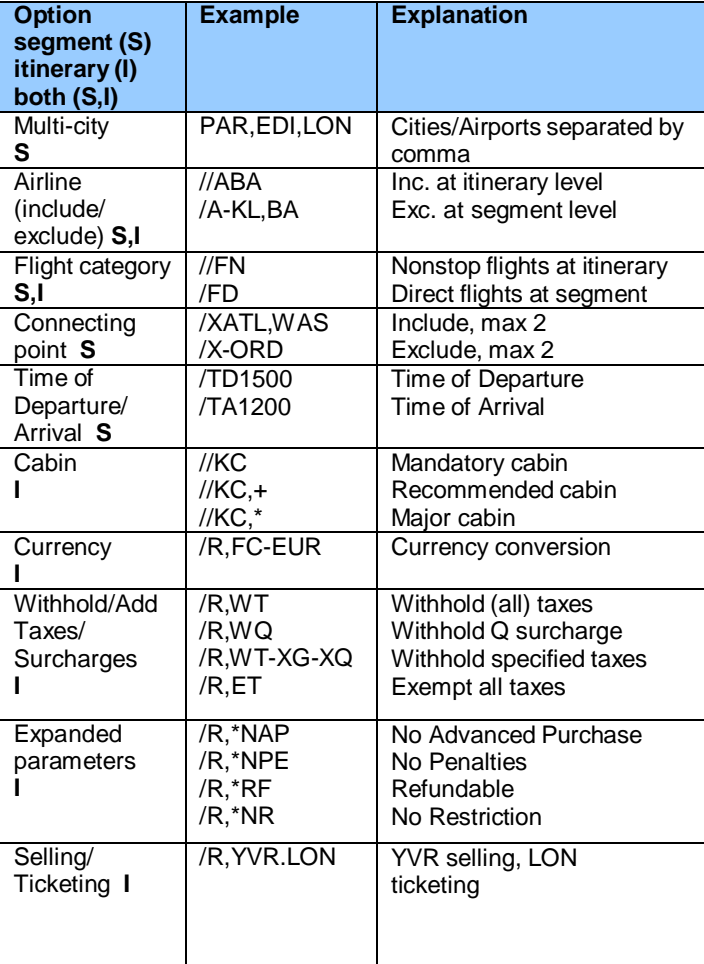

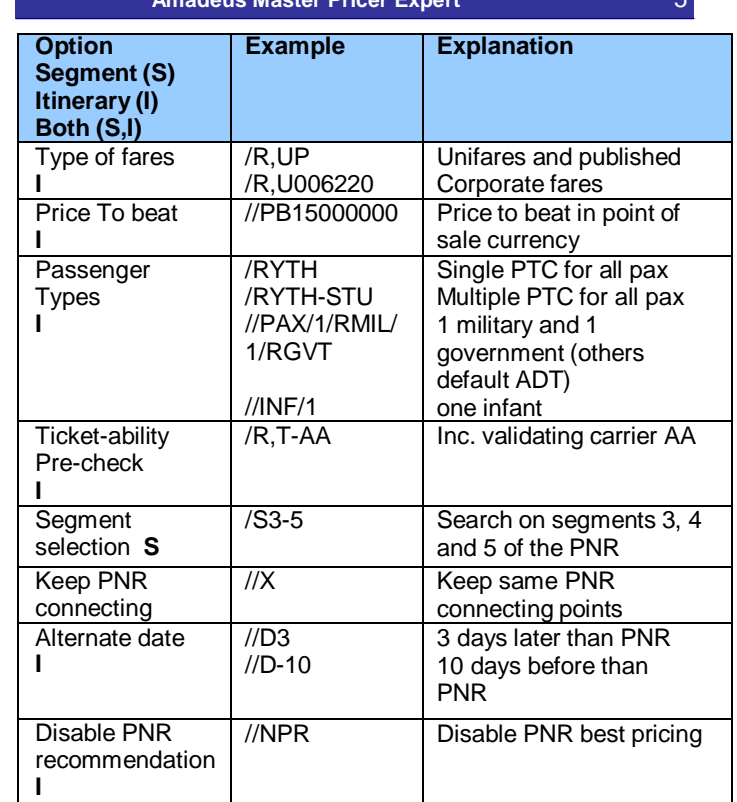

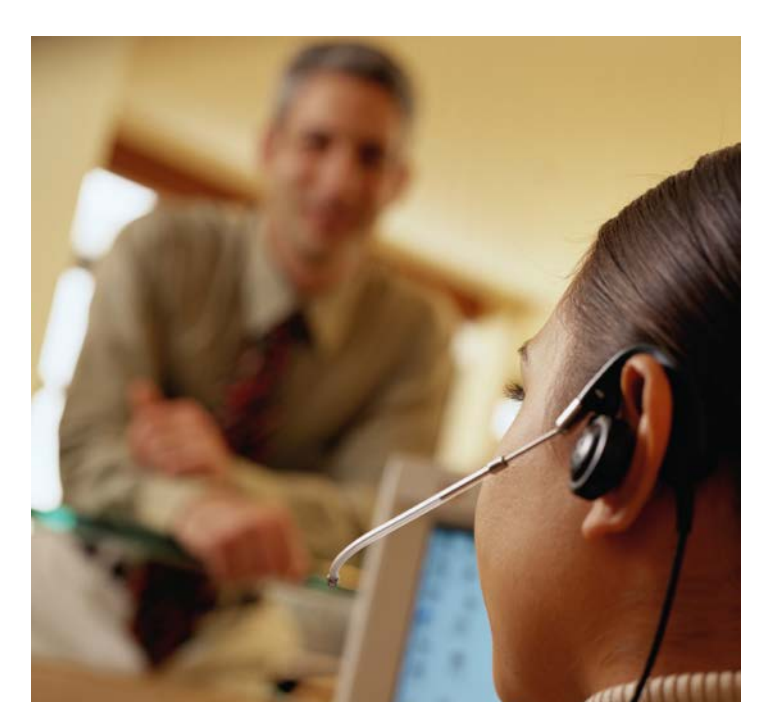

# **Amadeus Master Pricer Expert**

*Quick Card*

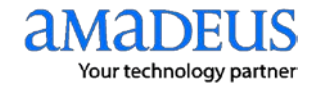

# **Introduction**

Amadeus Master Pricer Expert is a shopping solution which provides you with the cheapest recommendations for your query. You can use it to search for available fares and you can use to either create a new booking or to replace the existing itinerary.

This quick card contains two scenarios that show you how to use Master Pricer Expert. It also explains how to associate Master Pricer Expert options at either segment or itinerary level, and lists the flight and fare options.

For more information about Master Pricer Expert and its options, enter **HE FXD** in the Amadeus Command Page.

### **Amadeus Master Pricer Expert in action**

Here are two examples of how to use Master Pricer Expert entries with and without an active PNR.

#### **Scenario 1: Without a PNR (standalone entry)**

You are a travel agent in Miami. You want to book a flight for an adult passenger from Miami to Vancouver on November 12 and return on November 20. Use the following to find low fares for this itinerary:

For a return trip, enter:

#### **FXDMIA/D12NOVYVR/D20NOVMIA**

The following recommendations are displayed:

#### **EXDMTA /D12NOVVVR /D20NOVMTA** 30 GROUPS AND 50 RECOMMENDATIONS RETURNED FROM USD 528.26 TO 1538.24 RECOMMENDATION 1 OF 1 IN GROUP 1 (USD  $528.26$ )----------**PTC**  $CUR$ **TAX** FARE BASIS ADT  $1$  USD 528.26 107.26 VA14FN+TA14FS TOTAL 1 USD 528.26 107.26 CO1234 V 12NOV MIA IAH C 550P 745P E0 739 CO1562 V 12NOV TAH C YVR M 905P 007A+1 E0 739 0917 UA 246 T 20NOV YVR M ORD 1 1117A 513P E0 320 E0 CR7 0857 HA3751 T 20NOV ORD 2 MTA 701P 1114P FXS1 TO SELECT >> FXZ1 TO BOOK >> FXU1 TO BOOK AND CREATE TST TICKETS ARE NON-REFINDABLE 1 LAST TKT DTE270CT11 - SEE ADV PHRCHASE RECOMMENDATION 1 OF 2 IN GROUP 2 (USD 531.91)-**PTC**  $CUR$ TAX FARE BASIS ADT 1 USD 531.91 108.91  $OAO0EOC1+$ 531.91 108.91 TOTAL.  $-1$  HSD

AA2419 O 12NOV MTA DFW 725A 925A E0 757 AA1379 Q 12NOV DFW D YVR M 1110A 120P E0 757 0855 Master Pricer Expert returns the list of recommendations in groups. Each set of recommendations in the same group shares the same price, tax, fare basis and booking code. The total fare is presented in brackets for all passengers at the top of each recommendation. The currency shown is the currency of the point of sale by default. Each recommendation displays Passenger Type Codes (PTC), the tax amount and flight details. You can view pricing appended messages such as refund, last ticketing date, and other related messages. Possible follow-up entries are also listed for each group.

Only the first recommendation is displayed for each group. To display all recommendations for one specific group, enter:

**FXS** and the recommendation number: **Example FXS2**

To book and price a recommendation from the FXD or FXS display, without storing a TST, enter:

**FXZ** and the recommendation number: **Example FXZ1**

To create a TST from the **FXD** or **FXS** display, enter:

**FXU** and the recommendation number: **Example FXU1**

Once the recommendation is booked and priced, you can request:

- The fare note with **FQN** Routing
- information with **FQR** Booking code
- information with **FQS** The ticket
- image with **FQQ**  $\bullet$
- Flight information with **DO** from PNR display

**Note:** You can use the **MP** entries to return to a previous display. **Example MPFXD**

You can search seats and fares for several passengers at the same time by adding the number of passengers with the request: **Example** search travel recommendations for 4 passengers:

#### **FXD4MIA/D20DECSFO/D27DECMIA**

Alternatively, you can enter passenger names with the passenger type codes into the PNR. This way you don't need to specify the number of passengers or PTCs in the FXD query. The amount shown in brackets in the FXD and FXS displays is the total amount for the complete party. You can then complete your PNR when the recommendation has been booked, priced and a TST has been created.

#### **Scenario 2: With an Active PNR**

You need to search for cheaper recommendations for an itinerary already booked in a PNR and your customer would like to depart and return three days later than originally planned.

Simply retrieve the PNR and enter:

**FXD** to search for cheaper recommendations for the current itinerary or,

**FXD//D3** to search for cheaper recommendations 3 days later.

#### **Example**

 $FXD//D3$ 17 GROUPS AND 50 RECOMMENDATIONS RETURNED FROM USD 349 10 TO 475 80 BEST AVAIL. FARE FOR CURRENT PNR (USD 475.80)--------- $nmc$ **FADE DACTS**  $C$ IID **TAY ADT** 1 USD 475.80 73.01  $SA14ERD1+$ 475 80 73.01 **TOTAL**  $1$  HSD AA2046 S 12APR SEA **DFW** 555A 1150A **TO M80** T0 757 0745  $1245P$   $440P$ AA1690 S 12APR DFW **MIA** AA 299 Q 20APR MIA **LAY 4 8103 10403** T0 777 AS AA6781 Q 20APR LAX 3 SEA 1230P 310P TO 737 1000  $>$  FXZ1 TO REBOOK  $\Rightarrow$  FXU1 TO REBOOK AND CREATE TST TICKETS ARE NON-REFINDABLE LAST TKT DTE270CT11 - SEE ADV PURCHASE RECOMMENDATION 1 OF 1 IN GROUP 2 (USD 349.10)-**PTC** FARE BASIS  $C$ UR **TAX**  $1$  ADT  $1$  USD 349.10  $54.21$ K14JN5+TA7FN

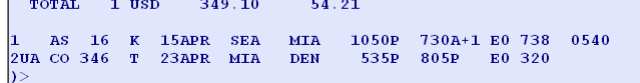

The first recommendation shows the lowest (best) available fare for the current PNR itinerary.

The other recommendations are the cheapest for the same PNR itinerary for a departure 3 days later.

You can use **FXS** and the recommendation number to display all recommendations for one specific group.

You can use the following commands with the recommendation number to rebook with a proposed recommendation:

**FXZ** to rebook and price,

**FXU** to rebook and create the TST.